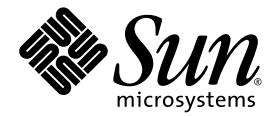

# Sun™ XVR-100 图形加速器 安装指南

Sun Microsystems, Inc. www.sun.com

部件号 817-1751-11 2004 年 2 月 修订版 A

请将有关本文档的意见提交至 http://www.sun.com/hwdocs/feedback

版权所有 2004 Sun Microsystems, Inc., 4150 Network Circle, Santa Clara, California 95054, U.S.A. 保留所有权利

Sun Microsystems, Inc. 拥有与本文档所述产品包含的技术有关的知识产权。具体来讲 (但不限于此), 这些知识产权包括 http://www.sun.com/patents 网站列出的一个或多个美国专利, 以及一个或多个在美国或其它国家/地区注册的其它专利或正在申请中的专利。

本文档及其所述产品的发行受限制其使用、复制、发行和反编译的许可证的制约。未经 Sun 及其许可证发行者 (如果有)事先书面授权, 不得以任何形式、任何方式复制本产品或文档的任何部分。

第三方软件,包括字体技术,已从 Sun 供应商获得版权和使用许可。

产品的部分部件可能源于 Berkeley BSD 系统, Sun 已从 University of California 获得使用许可。UNIX 是在美国及其它国家/地区的注册商标, Sun 已从 X/Open Company, Ltd. 获得独家使用授权

Sun、Sun Microsystems、Sun 徽标、AnswerBook2、docs.sun.com 和 Solaris 是 Sun Microsystems, Inc. 在美国及其它国家/地区的商标或 注册商标

所有 SPARC 商标都是 SPARC International, Inc. 在美国和其它国家的商标或注册商标, 必须根据许可证条款使用。带有 SPARC 商标的产品以 Sun Microsystems, Inc. 开发的体系结构为基础

OPEN LOOK 和 Sun™ Graphical User Interface 是 Sun Microsystems, Inc. 专门为其用户和许可证获得者开发的。 Sun 感谢 Xerox 在用户界面 形象化和图形化研发方面为计算机行业所做的先导性贡献。 Sun 已从 Xerox 获得对 Xerox 图形用户界面 (GUI) 的非独占使用许可。该许可也涵盖 实施 OPEN LOOK GUI 的 Sun 许可证获得者, 而其它情况则应符合 Sun 的书面许可协议。 OpenGL 是 Silicon Graphics, Inc. 的注册商标。

文档以"原样"提供。除非有关的免责声明在法律上无效,否则 Sun 拒绝承担任何明确或暗示的条件、表示和担保,包括任何对适销性、特定 用途的适用性或非侵犯性作出的暗示担保

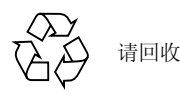

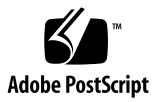

目录

序言 ix

### 1. Sun XVR-100 图形加速器概述 1

[安装工具包](#page-12-1) 1 [功能](#page-13-0) 2 [视频格式](#page-14-0) 3 [技术支持](#page-15-0) 4

### 2. 安装 Sun XVR-100 图形加速器硬件和软件 5

[安装之前](#page-16-1) 5

[安装硬件](#page-16-2) 5

[支持的系统及](#page-17-0) PCI 插槽 6

安装 Sun XVR-100 [图形加速器软件](#page-17-1) 6

Sun XVR-100 [图形加速器软件包](#page-18-0) 7

Solaris [操作系统修补程序](#page-19-0) 8

[Sun OpenGL for Solaris](#page-19-1) 软件 8

[安装软件](#page-20-0) 9

删除 Sun XVR-100 [图形加速器软件](#page-22-0) 11

[避免色彩图闪变](#page-23-0) 12

[使用](#page-23-1) -depth 24 选项 12

[使用](#page-24-0) -fake8 选项 13

Sun XVR-100 [图形加速器默认控制台显示装置](#page-24-1) 13 [手册页](#page-26-0) 15

### 3. 配置多个帧缓冲器 17

通过 Xservers [文件配置多个帧缓冲器](#page-28-1) 17 [Xinerama 1](#page-29-0)8 使用 [Xinerama](#page-30-0) 19

Xinerama [的使用限制](#page-30-1) 19

#### **4.** 使用 Sun XVR-100 图形加速器功能 21

[视频输出方法](#page-32-1) 21 [设置视频输出方法](#page-32-2) 21 [设置单视频输出](#page-32-3) (默认设置) 21 [在一个较大的帧缓冲器上设置两个视频输出](#page-33-0) 22 [设置两个独立的视频输出](#page-34-0) 23 [默认颜色深度](#page-35-0) 24 [检查设备配置](#page-35-1) 24

#### **A.** [Sun XVR-100](#page-38-0) 图形加速器 I/O 端口规格 27

I/O [端口规格](#page-38-1) 27 HD15 [视频输出端口](#page-39-0) 28 DVI [视频输出端口](#page-40-0) 29

索引 31

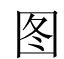

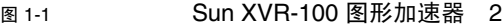

- 图 [1-2](#page-13-2) Sun XVR-100 图形加速器后面板 I/O 端口 2
- 图 [A-1](#page-38-2) Sun XVR-100 图形加速器后面板 I/O 端口 27
- 图 [A-2](#page-39-1) Sun XVR-100 图形加速器 HD15 连接器 28
- 图 [A-3](#page-40-1) Sun XVR-100 图形加速器 DVI 连接器 29

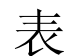

- 表 [1-1](#page-14-1) Sun XVR-100 图形加速器 HD15 视频格式 3
- $\frac{1}{100}$  and Sun XVR-100 图形加速器支持的视频格式 (DVI-A、DVI-D 和 HD15) 4
- 表 [2-1](#page-17-2) 支持的系统以及每种系统最多支持的 Sun XVR-100 图形加速器数 6
- 表 [2-2](#page-18-1) Sun XVR-100 图形加速器 CD 目录 7
- 表 [2-3](#page-18-2) Sun XVR-100 图形加速器软件包的位置 7
- 表 [2-4](#page-19-2) **Solaris 8 和 9 软件包的名称 8**
- 表 [2-5](#page-19-3) 用于 Solaris 的 Sun XVR-100 软件修补程序 8
- 表 [2-6](#page-20-1) Sun OpenGL 1.3 for Solaris 软件修补程序 9
- 表 [A-1](#page-39-2) Sun XVR-100 图形加速器 HD15 连接器插针 28
- 表 [A-2](#page-40-2) Sun XVR-100 图形加速器 DVI 视频输出端口 29

<span id="page-8-0"></span>序言

本指南介绍如何在 Sun 系统中安装 Sun™ XVR-100 图形加速器硬件及相关软件

# 本书的内容编排

- 第 [1](#page-12-2) 章简要介绍 Sun XVR-100 图形加速器
- 第 [2](#page-16-3) 章说明如何安装硬件和软件
- 第 [3](#page-28-2) 章介绍如何配置多个帧缓冲器
- 第 [4](#page-32-4) 章介绍 Sun XVR-100 图形加速器的功能, 包括视频输出方法。

[附录](#page-38-3) A 介绍 Sun XVR-100 图形加速器的 I/O 端口规格。

# 使用 UNIX 命令

本文档未介绍基本 UNIX® 命令和操作过程的有关信息, 如关闭系统、启动系统和配置 设备等。有关此类信息,请参阅以下各项:

- 系统附带的软件文档
- 以下网站上提供的 Solaris™ 操作系统文档:

http://docs.sun.com

# 印刷约定

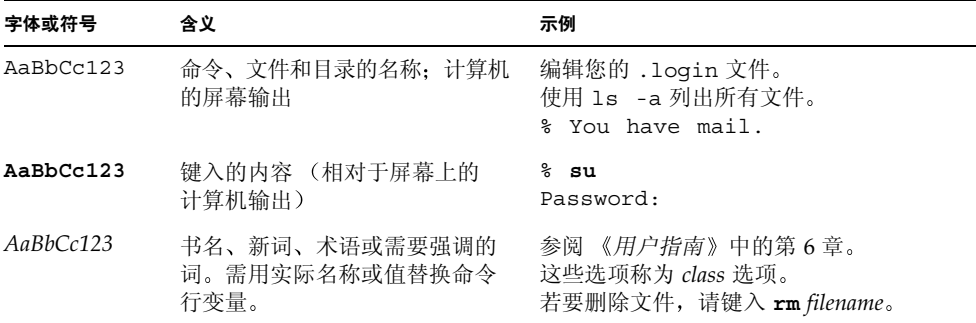

# Shell 提示

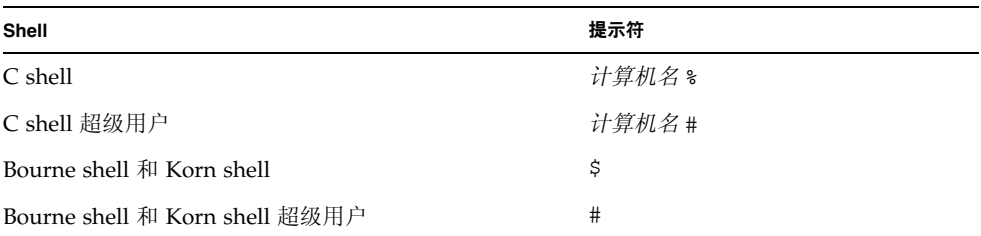

# 访问 Sun 文档

您可以在以下网站杳看、打印或订购 Sun 提供的各类文档 (包括汉化版本): http://www.sun.com/documentation

# 联系 Sun 技术支持人员

如果您遇到本文档不能解答的产品技术问题,请访问以下地址: http://www.sun.com/service/contacting

# Sun 欢迎您提出意见

Sun 十分注重改进自身文档的质量,并欢迎您提出宝贵的意见和建议。您可访问以下 地址提交您的意见:

http://www.sun.com/hwdocs/feedback

请在反馈中注明本文档的标题和部件号

**Sun XVR-100 图形加速器安装指南, 部件号 817-1751-11** 

# <span id="page-12-2"></span><span id="page-12-0"></span>Sun XVR-100 图形加速器概述

<span id="page-12-4"></span>Sun™ XVR-100 图形加速器是一种基于 PCI 的 24 位高分辨率图形帧缓冲器 (图 [1-1](#page-13-1))。 它可以在 Sun 推出的基于 PCI 的系统平台中运行

- 第1页"[安装工具包](#page-12-1)"
- 第2页"[功能](#page-13-0)"
- 第3页"[视频格式](#page-14-0)"
- 第 4 页 [技术支持](#page-15-0)

<span id="page-12-1"></span>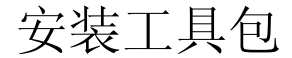

<span id="page-12-3"></span>Sun XVR-100 图形加速器安装工具包包括

- Sun XVR-100 图形加速器
- Sun XVR-100 软件 CD-ROM
- 防静电腕带
- Sun XVR-100 图形加速器安装指南 (本文档)

# <span id="page-13-0"></span>功能

Sun XVR-100 图形加速器 (图 [1-1](#page-13-1)) 具有以下功能:

- 2D 24 位图形
- 灵活支持 8 位和 24 位彩色应用程序
- 可在支持的系统上进行 24 位彩色高分辨率的多屏显示
- 配设 HD15 和 DVI 显示器连接器, 可以连接多种类型的 Sun 显示器和第三方厂商 生产的显示器
- 通过软件支持 3D 性能

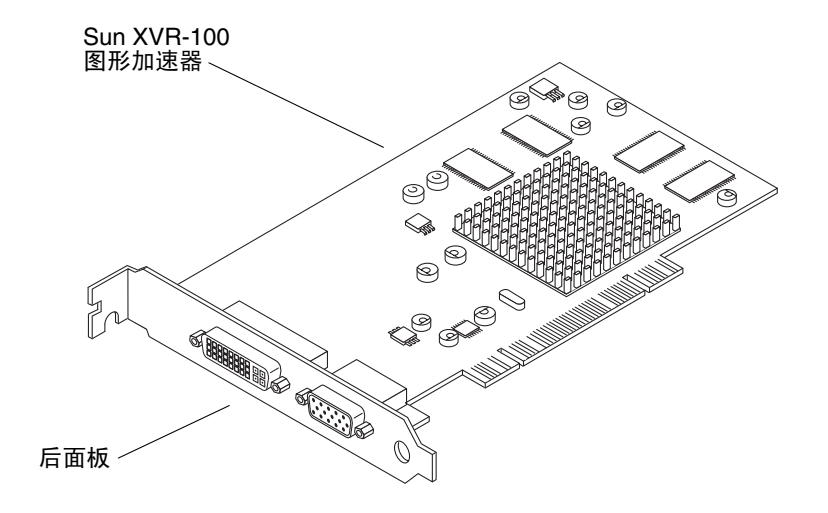

<span id="page-13-4"></span><span id="page-13-1"></span><sup>ᅄ</sup> **1-1** Sun XVR-100 图形加速器

<span id="page-13-5"></span>图 [1-2](#page-13-2) 显示了 Sun XVR-100 图形加速器后面板上的 I/O 端口; 即 HD15 和 DVI 显示器 连接器

<span id="page-13-3"></span>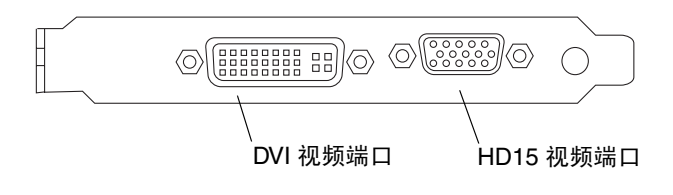

<span id="page-13-2"></span><sup>ᅄ</sup> **1-2** Sun XVR-100 图形加速器后面板 I/O 端口

# <span id="page-14-0"></span>视频格式

<span id="page-14-3"></span>表 [1-1](#page-14-1) 和表 [1-2](#page-15-1) 列出了 Sun XVR-100 图形加速器支持的显示器视频格式。

#### ● 要获得您的显示设备可用的屏幕分辨率列表, 请键人以下命令:

```
host% fbconfig -res \?
```
如果您已选定某个分辨率, 但系统无法验证显示器是否支持此分辨率, 则 fbconfig 命令会显示以下输出

SUNWpfb\_config: Cannot verify that *selected resolution* is a supported video resolution for this monitor

ᓖ **–** DVI 端口支持的最大屏幕分辨率为 1280 × 1024

<span id="page-14-5"></span>表 [1-1](#page-14-1) 仅列出了 HD15 端口支持的视频格式。

<span id="page-14-1"></span>

| 显示分辨率              | 垂直刷新率             | 同步标准        | 纵横比格式 | 最大颜色深度 |
|--------------------|-------------------|-------------|-------|--------|
| $1920 \times 1200$ | 60, 70, 75 Hz     | Sun         | 16:10 | 24 位   |
| $1920 \times 1080$ | 60, 72 Hz         | Sun         | 16:9  | 24 位   |
| $1600 \times 1280$ | 76 Hz             | Sun         | 5:4   | 24 位   |
| $1600 \times 1200$ | 65, 70, 75, 85 Hz | <b>VESA</b> | 4:3   | 24 位   |
| $1600 \times 1000$ | 66, 76 Hz         | Sun         | 16:10 | 24 位   |
| $1440 \times 900$  | 76 Hz             | Sun         | 16:10 | 24 位   |

<span id="page-14-4"></span><sup>ܭ</sup> **1-1** Sun XVR-100 图形加速器 HD15 视频格式

<span id="page-15-5"></span>表 [1-2](#page-15-1) 列出了 DVI-A、 DVI-D 和 HD15 端口支持的视频格式。

| 显示分辨率              | 垂直刷新率             | 同步标准        | 纵横比格式 | 最大颜色深度 |
|--------------------|-------------------|-------------|-------|--------|
| $1280 \times 1024$ | 60, 75, 85 Hz     | <b>VESA</b> | 5:4   | $24$ 位 |
| $1280 \times 1024$ | 67, 76 Hz         | Sun         | 5:4   | 24 位   |
| $1280 \times 800$  | 76 Hz             | Sun         | 16:10 | 24 位   |
| $1152 \times 900$  | 66, 76 Hz         | Sun         | 5:4   | 24 位   |
| $1152 \times 864$  | 75 Hz             | <b>VESA</b> | 4:3   | $24$ 位 |
| $1024 \times 768$  | 60, 70, 75, 85 Hz | <b>VESA</b> | 4:3   | 24 位   |
| $800 \times 600$   | 56, 60, 72, 75 Hz | <b>VESA</b> | 4:3   | $24$ 位 |
| $720 \times 400$   | 85 Hz             | <b>VESA</b> | 9:5   | $24$ 位 |
| $640 \times 480$   | 60, 72, 75 Hz     | <b>VESA</b> | 4:3   | 24 位   |

<span id="page-15-2"></span><span id="page-15-1"></span><sup>ܭ</sup> **1-2** Sun XVR-100 图形加速器支持的视频格式 DVI-A DVI-D 和 HD15

ᓖ **–** 并非任何显示器都支持所有分辨率 如果使用显示器不支持的分辨率 可能会损坏 一<br>显示器。请参阅显示器手册,了解显示器支持的分辨率。

## 视频显示端口

<span id="page-15-4"></span>Sun XVR-100 图形加速器 HD15 视频端口只能支持模拟视频格式。DVI 视频端口既支持 模拟 (DVI-A) 视频格式, 也支持数字 (DVI-D) 视频格式。但是, 不能在同一个 DVI 端口 上同时使用两者

## <span id="page-15-0"></span>技术支持

<span id="page-15-3"></span>欲了解本文档中未介绍的有关 Sun XVR-100 图形加速器的帮助和其它信息, 请访问网站 http://www.sun.com/service/online 上的 Support Services (支持服务) 部分。

要获得本安装指南的最新版本, 请访问网站 http://www.sun.com/documentation

# <span id="page-16-3"></span><span id="page-16-0"></span>安装 Sun XVR-100 图形加速器硬件和 软件

<span id="page-16-4"></span>本章介绍如何安装 Sun XVR-100 图形加速器硬件和软件

- 第5页"[安装之前](#page-16-1)"
- 第5页"[安装硬件](#page-16-2)"
- 第 6 页 "安装 [Sun XVR-100](#page-17-1) 图形加速器软件"
- 第 11 页 "删除 [Sun XVR-100](#page-22-0) 图形加速器软件"
- 第 12 页"[避免色彩图闪变](#page-23-0)"
- 第 13 页 "Sun XVR-100 [图形加速器默认控制台显示装置](#page-24-1)"
- 第15页"[手册页](#page-26-0)"

<span id="page-16-1"></span>安装之前

参阅适于您的 Solaris 操作系统的 《Solaris Handbook for Sun Peripherals》。该手册说明 了如何在安装内部插卡之前安全关闭系统以及如何在完成安装之后重新启动系统。

## <span id="page-16-2"></span>安装硬件

<span id="page-16-5"></span>有关在系统内部安装 Sun PCI 图形卡的说明,请参阅您的 Sun 系统附带的硬件安装文档。 此外, 您的系统平台文档也提供了图形卡的拆除步骤。

要了解 Sun XVR-100 图形加速器支持系统的最新信息以及其它规格, 请访问以下网站:

http://www.sun.com/desktop/products/graphics/xvr100/

## <span id="page-17-0"></span>支持的系统及 PCI 插槽

<span id="page-17-5"></span><span id="page-17-3"></span>Sun 系统配有四个或更多个 PCI 插槽, 最多可以支持四个 XVR-100 图形加速器。 表 [2-1](#page-17-2) 列出了每种 Sun 系统可以支持的 Sun XVR-100 图形加速器的最大数量。

ᓖ **–** 当安装在系统的 66 MHz PCI 总线连接器插槽 适用于配有 66 MHz PCI 总线插槽 的系统)中时, Sun XVR-100 图形加速器性能最佳。

| 系统                | 最多支持的图形加速器数    |  |
|-------------------|----------------|--|
| Sun Blade 150 系统  | 3              |  |
| Sun Blade 1500 系统 | 3              |  |
| Sun Blade 2000 系统 | $\overline{4}$ |  |
| Sun Blade 2500 系统 | 3              |  |
| Sun Fire V120 系统  | 1              |  |
| Sun Fire V210 系统  | 1              |  |
| Sun Fire V240 系统  | 1              |  |
| Sun Fire V250 系统  | 1              |  |
| Sun Fire 280R 系统  | $\overline{4}$ |  |
| Sun Fire V440 系统  | $\overline{4}$ |  |
| Sun Fire V480 系统  | $\overline{4}$ |  |
| Sun Fire V880 系统  | 4              |  |

<span id="page-17-2"></span><sup>ܭ</sup> **2-1** 支持的系统以及每种系统最多支持的 Sun XVR-100 图形加速器数

# <span id="page-17-1"></span>安装 Sun XVR-100 图形加速器软件

<span id="page-17-4"></span>为了支持 Sun XVR-100 图形加速器软件, 您的系统必须安装 Solaris 8 或 Solaris 9 操作 系统或者它们的兼容升级版本。

您必须为您的 Solaris 操作系统安装必要的软件包或软件修补程序。请从 Sun XVR-100 图形加速器安装工具包内附带的 CD-ROM 中安装 Sun XVR-100 软件。表 [2-2](#page-18-1) 列出了 Sun XVR-100 图形加速器 CD-ROM 的目录

<span id="page-18-3"></span>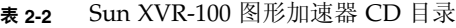

<span id="page-18-1"></span>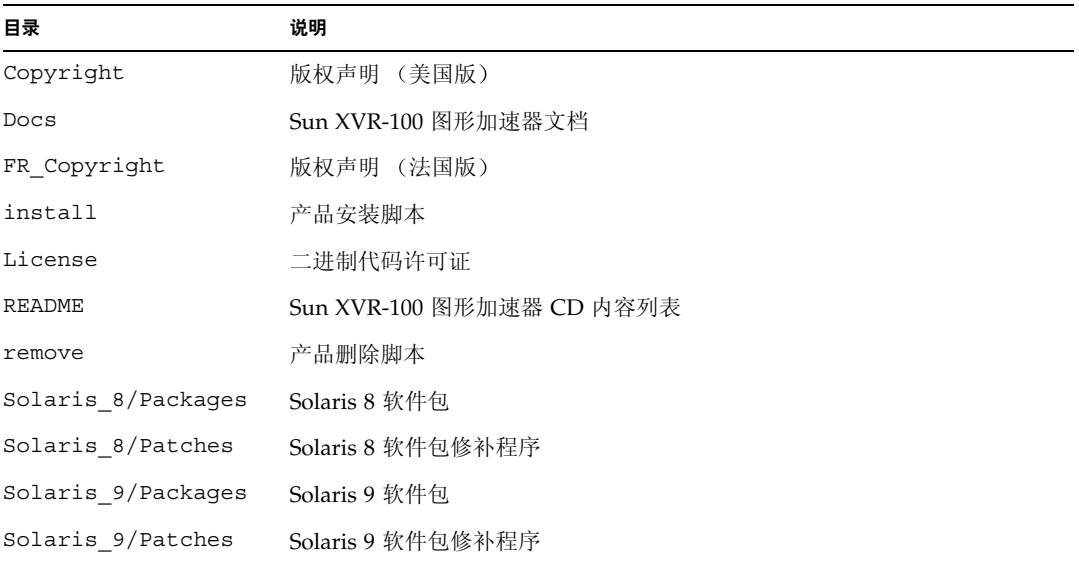

## <span id="page-18-0"></span>Sun XVR-100 图形加速器软件包

软件包位置

<span id="page-18-4"></span>表 [2-3](#page-18-2) 列出了 Sun XVR-100 图形加速器软件包所在的目录

<span id="page-18-2"></span><sup>ܭ</sup> **2-3** Sun XVR-100 图形加速器软件包的位置

| 软件包            | 目录位置                             |
|----------------|----------------------------------|
| Solaris $8$ 软件 | /cdrom/cdrom0/Solaris 8/Packages |
| Solaris 9 软件   | /cdrom/cdrom0/Solaris 9/Packages |

## 软件包名称

<span id="page-19-5"></span>表 [2-4](#page-19-2) 列出了 Sun XVR-100 图形加速器软件包的名称和说明。

<span id="page-19-2"></span><sup>ܭ</sup> **2-4** Solaris 8 和 9 软件包的名称

| 软件包名称     | 说明                                                      |
|-----------|---------------------------------------------------------|
| SUNWpfbcf | Sun XVR-100 图形加速器配置软件                                   |
| SUNWpfbx  | Sun XVR-100 图形加速器系统软件设备驱动程序 (64 位)                      |
| SUNWpfbw  | Sun XVR-100 图形加速器 X Window System 支持                    |
| SUNWpfbmn | Sun XVR-100 图形加速器手册页<br>(仅限 Solaris 8 及 Solaris 9 操作系统) |

## <span id="page-19-0"></span>Solaris 操作系统修补程序

<span id="page-19-4"></span>表 [2-5](#page-19-3) 列出了 Solaris 8 和 Solaris 9 操作系统所需的 Sun XVR-100 图形加速器软件修补 程序

<span id="page-19-3"></span><sup>ܭ</sup> **2-5** 用于 Solaris 的 Sun XVR-100 软件修补程序

| Solaris 操作系统 | 修补程序      | 目录位置                            |
|--------------|-----------|---------------------------------|
| Solaris 8    | 114537-19 | /cdrom/cdrom0/Solaris 8/Patches |
| Solaris 9    | 114538-20 | /cdrom/cdrom0/Solaris 9/Patches |

## <span id="page-19-1"></span>Sun OpenGL for Solaris 软件

如果您需要安装 Sun OpenGL for Solaris 软件以便运行某些特定应用程序,请从以下 网站下载 OpenGL 1.3 for Solaris 软件

http://wwws.sun.com/software/graphics/opengl/download.html

## Sun OpenGL 1.3 for Solaris 软件修补程序

<span id="page-20-2"></span>表 [2-6](#page-20-1) 列出了 Sun OpenGL 1.3 for Solaris 软件必需的修补程序。

<sup>ܭ</sup> **2-6** Sun OpenGL 1.3 for Solaris 软件修补程序

<span id="page-20-1"></span>

| 修补程序编号 | 说明                                                     |
|--------|--------------------------------------------------------|
|        | 113886-03 或更高版本 OpenGL 1.3 32 位资料库, 适用于任何 Solaris 操作系统 |
|        | 113887-03 或更高版本 OpenGL 1.3 64 位资料库, 适用于任何 Solaris 操作系统 |

请从以下网站下载这些修补程序:

http://sunsolve.sun.com

以下网站提供了 Sun OpenGL for Solaris 软件的更新版本:

http://wwws.sun.com/software/graphics/opengl/

## 安装软件

<span id="page-20-3"></span><span id="page-20-0"></span>1. 将 Sun XVR-100 图形加速器硬件装人系统之后,请在 ok 提示符下键人以下命令来启动 系统:

ok **boot**

2. 以超级用户身份登录。

- **3. 将 Sun XVR-100 图形加速器 CD-ROM 放入驱动器。** 
	- 如果已经挂装 CD-ROM 驱动器, 请键入以下命令, 然后转至步骤 4:

# **cd /cdrom/cdrom0**

■ 如果尚未挂装 CD-ROM 驱动器,请键入以下命令:

```
# mount -F hsfs -O -o ro /dev/dsk/c0t6d0s0 /cdrom
# cd /cdrom
```
ᓖ **–** 您的系统配设的 CD-ROM 设备可能有所不同 例如 它可能是 /dev/dsk/c0t2d0s2

#### 4. 安裝 Sun XVR-100 图形加速器软件。**键人以下命**令:

#### # **./install**

本示例中, 屏幕上会显示以下内容:

```
Installing SUNWpfbx.u SUNWpfbcf SUNWpfbw SUNWpfbmn for Solaris 8 ...
Installing required patch 114537-19 ...
*** Installation complete.
To remove this software, use the 'remove' script on this CDROM, or
the following script:
         /var/tmp/xvr-100.remove
A log of this installation can be found at:
         /var/tmp/xvr-100.install.2004.02.10
To configure a Sun XVR-100 graphics accelerator, use the fbconfig
utility. See the fbconfig(1m) and SUNWpfb_config(1m) manual
pages for more details.
*** IMPORTANT NOTE! ***
This system must be rebooted for the new software to take effect.
Reboot this system as soon as possible using the shutdown command and the
'boot -r' PROM command (see the shutdown(1M) and boot(1M) manual
pages for more details).
```
如果先前已安装了 Sun XVR-100 图形加速器软件, 则会显示以下内容:

The version is the same on the system. Packages not installed. All required software is already on the system.

您可以使用下面的命令来检查您的系统是否已安装了 Sun XVR-100 图形加速器软件。 键入以下命令

# **/usr/bin/pkginfo | grep pfb**

如果先前已安装了 Sun XVR-100 图形加速器软件, 则会显示以下软件包列表:

application SUNWpfbcf Sun XVR-100 Graphics Configuration Software system SUNWpfbx Sun XVR-100 Graphics System Software Device Driver (64-bit) application SUNWpfbw Sun XVR-100 Graphics Window System Support system SUNWpfbmn Sun XVR-100 Graphics Manual Pages

5. 在 ok 提示符下重新启动系统以进行重新配置, 完成安装:

<span id="page-22-2"></span>ok **boot -r**

ᓖ **–** 完成系统的基本安装和配置后 您可以使用 Sun 安装查验工具来检查修补程序 软件版本等方面是否正确。请从以下网站下载此工具: http://www.sun.com/software/installcheck/index.html

## 删除 Sun XVR-100 图形加速器软件

- <span id="page-22-0"></span>1. 以超级用户身份登录。
- **2. 将 Sun XVR-100 图形加速器 CD-ROM 放入驱动器。** 
	- 如果已经挂装 CD-ROM 驱动器, 请键入以下命令, 然后转至步骤 3:

<span id="page-22-1"></span># **cd /cdrom/cdrom0**

■ 如果尚未挂装 CD-ROM 驱动器, 请键入以下命令:

```
# mount -F hsfs -O -o ro /dev/dsk/c0t6d0s0 /cdrom
# cd /cdrom
```
注 - 您的系统配设的 CD-ROM 设备可能有所不同。例如, 它可能是 /dev/dsk/c0t2d0s2

3. 若要删除 Sun XVR-100 软件, 请键人以下命令:

```
# ./remove
```
本示例中, 屏幕上会显示以下内容。

```
Removal of Sun XVR-100 Graphics Accelerator Software is complete.
A log of this removal is at:
         /var/tmp/xvr-100.remove.2004.02.10
```
# <span id="page-23-0"></span>避免色彩图闪变

在 8 位 X Window System 中使用多个窗口时, 如果在窗口之间移动鼠标, 色彩可能随 之发生变化。有两种方法可以避免色彩图闪变:

- 使用 -depth 24 命令选项,以在 24 位模式下运行 X Window System ; 或
- 使用 -fake8 enable(如果您同时需要 8 位和 24 位视觉效果)。

默认值为 24 位

## 使用 -depth 24 选项

<span id="page-23-1"></span>1. 要使用 fbconfig 命令, 请键人以下命令:

% **fbconfig -dev pfb0 -depth 24**

2. 退出系统, 然后重新登录。

ᓖ **–** 24 位色彩深度模式的性能可能慢于 8 位色彩深度模式

使用 -fake8 选项

<span id="page-24-0"></span>1. 要使用 fbconfig 命令, 请键人以下命令:

% **fbconfig -dev pfb0 -fake8 enable**

ᓖ **–** 8 位色彩深度模式在 8+24 (-fake8) 模式下速度较慢

2. 退出系统, 然后重新登录。

## <span id="page-24-1"></span>Sun XVR-100 图形加速器默认控制台显示 装置

ᓖ **–** 只有 Sun XVR-100 图形加速器的 HD15 视频输出连接器才能提供控制台输出 您不能将 DVI 视频连接器设为控制台

要将 Sun XVR-100 图形加速器设为默认的显示器控制台显示装置, 请执行以下步骤:

1. 在 ok 提示符下键人以下命令:

<span id="page-24-2"></span>ok **show-displays**

下面显示了用于设置控制台设备的选项:

- a) /pci@1f,700000/SUNW,XVR-100@3
- b) /pci@1e,600000/SUNW,XVR-100@5
- q) NO SELECTION

2. 选择您要用作默认控制台显示装置的图形加速器。

本示例中, 您应选择 b 以选定 Sun XVR-100 图形加速器。

```
Enter Selection, q to quit: b
/pci@1e,600000/SUNW,XVR-100@5 has been selected.
Type ^Y ( Control-Y ) to insert it in the command line.
e.g. ok nvalias mydev ^Y
        for creating devalias mydev for 
/pci@1e,600000/SUNW,XVR-100@5
```
3. 创建 Sun XVR-100 图形加速器设备的别名。

本示例使用 mydev 作为设备的别名

ok **nvalias mydev**

按 Control-Y, 然后按回车键。

4. 将您选定的设备设为控制台显示装置。

ok **setenv output-device mydev**

5. 保存您所创建的别名。

ok **setenv use-nvramrc? true**

6. 重置输出设备环境:

```
ok reset-all
```
7. 将显示器缆线连接到系统后面板上的 Sun XVR-100 图形加速器。

# <span id="page-26-0"></span>手册页

<span id="page-26-4"></span><span id="page-26-3"></span>Sun XVR-100 图形加速器手册页介绍了如何查询及设置帧缓冲器属性, 如屏幕分辨率和 视觉配置等

<span id="page-26-5"></span><span id="page-26-1"></span>依据 fbconfig(1M) 手册页配置所有 Sun 图形加速器。 SUNWpfb\_config(1M) 手册 页包含 Sun XVR-100 图形加速器专用的配置信息 要获得系统配设的所有图形设备的 列表,请键入以下命令:

<span id="page-26-2"></span>host% **fbconfig -list**

下面显示了图形设备列表的示例:

 --------------- ----------------------- /dev/fbs/pfb0 SUNWpfb\_config

Device-Filename Specific Config Program

使用 fbconfig -help 选项来显示手册页的属性和参数信息

host% **fbconfig -dev pfb0 -help**

● 要查看 fbconfiq 手册页, 请键人以下命令:

host% **man fbconfig**

● 要查看 Sun XVR-100 图形加速器手册页, 请键人以下命令:

host% **man SUNWpfb\_config**

## <span id="page-28-2"></span><span id="page-28-0"></span>配置多个帧缓冲器

<span id="page-28-4"></span>本章介绍如何设置多个帧缓冲器

# <span id="page-28-1"></span>通过 Xservers 文件配置多个帧缓冲器

<span id="page-28-5"></span><span id="page-28-3"></span>若要运行多个帧缓冲器, 必须修改您的 Xservers 文件。 Sun XVR-100 图形加速器的 设备名称为 pfb (例如, 可用 pfb0 和 pfb1 来表示两个 Sun XVR-100 图形加速器 设备)。若要修改此文件,请执行以下步骤:

1. 成为超级用户,然后打开 /etc/dt/config/Xservers 文件。

```
# cd /etc/dt/config
# vi + Xservers
```
如果 /etc/dt/config/Xservers 文件不存在 请创建 /etc/dt/config 目录并将 Xservers 文件从 /usr/dt/config/Xservers 复制到 /etc/dt/config

```
# mkdir -p /etc/dt/config
# cp /usr/dt/config/Xservers /etc/dt/config
# cd /etc/dt/config
# vi + Xservers
```
#### 2. 在文件中为当前所用的适当帧缓冲器添加设备位置。请参见下面的示例:

<span id="page-29-2"></span>将 Xservers 文件内容输入到一个长命令行内

<span id="page-29-3"></span>下面的示例显示了为一个 Sun XVR-500 图形加速器 (ifb0) 和一个 Sun XVR-100 图形 加速器 (pfb0) 修改的 Xservers 配置文件

:0 Local local\_uid@console root /usr/openwin/bin/Xsun -dev /dev/fbs/ifb0 -dev /dev/fbs/pfb0

> 下面的示例显示了如何在 Xservers 配置文件中删除两个 Sun XVR-500 图形加速器并 添加一个 Sun XVR-100 图形加速器

■ 包含两个 Sun XVR-500 图形加速器的旧 Xservers 配置文件:

:0 Local local\_uid@console root /usr/openwin/bin/Xsun -dev /dev/fbs/ifb0 defdepth 24 -dev /dev/fbs/ifb1 defdepth 24

■ 包含一个 Sun XVR-100 图形加速器的新 Xservers 配置文件:

:0 Local local\_uid@console root /usr/openwin/bin/Xsun -dev /dev/fbs/pfb0

#### 3. 退出系统, 然后重新登录。

如果您在安装硬件之后编辑 Xservers 文件, 请重新启动您的系统。

## <span id="page-29-0"></span>Xinerama

<span id="page-29-1"></span>有关详细信息,请参阅相应的 Xservers(1) 手册页和 Xservers 文档。 Xinerama 是 在 Solaris 8 系统软件及以后的兼容版本中, 一种用于 Sun 图形板 (包括 Sun XVR-100 图形加速器)的 X Window System 功能。

## <span id="page-30-0"></span>使用 Xinerama

<span id="page-30-2"></span>在 Xinerama 模式下启动 X Window System 时, 所有窗口均可在屏幕边界间无缝移动, 从而形成一个大的超高分辨率的虚拟显示屏 使用 Sun OpenGL 1.3 for Solaris 或其以 后的兼容版本,此功能可扩展到 OpenGL 应用程序。传统应用程序无需重新汇编即可在 多个屏幕上使用 Xinerama 模式, 即使该应用程序是通过旧版本的 Sun OpenGL for Solaris 汇编的, 也是如此。

● 要在多屏幕显示环境中启用 Xinerama 模式 (单逻辑屏幕),请将 +xinerama 添加到 /etc/dt/config/Xservers 文件中的 Xsun 命令行内。 请参见下面的示例

<span id="page-30-4"></span>**注 –** 在命令行内, 确保在 .../Xsun 之后输入 +xinerama 。

以超级用户身份键入以下命令:

```
# cd /etc/dt/config
# vi + Xservers
```
将 Xservers 文件内容输入到一个长命令行内

```
:0 Local local_uid@console root /usr/openwin/bin/Xsun +xinerama 
-dev /dev/fbs/pfb0 -dev /dev/fbs/pfb1
```
第 [4](#page-32-4) 章中 (第 22 页 "[在一个较大的帧缓冲器上设置两个视频输出](#page-33-1)") 介绍了一种可以 替代 Xinerama 模式的方法。该方法在某些情况下非常有用, 并且可以提供更佳的性能。

## <span id="page-30-1"></span>Xinerama 的使用限制

- <span id="page-30-3"></span>■ 使用 Xinerama 进行组合时, 两个屏幕必须具有相同的视觉配置。在实际应用中, 要求它们必须是同种设备 (系列)。
- 使用 Xinerama 进行组合时, X Window System 认为并行排列的两个屏幕必须具有 相同的高度
- 使用 Xinerama 进行组合时, X Window System 认为上下排列的两个屏幕必须具有 相同的宽度。

# <span id="page-32-4"></span><span id="page-32-0"></span>使用 Sun XVR-100 图形加速器功能

<span id="page-32-5"></span>本章介绍 Sun XVR-100 图形加速器的功能

- 第 21 页 "[视频输出方法](#page-32-1)"
- 第 21 页"[设置视频输出方法](#page-32-2)"
- 第 24 页"[检查设备配置](#page-35-1)"

## <span id="page-32-1"></span>视频输出方法

<span id="page-32-6"></span>本节介绍了三种视频输出方法, 您可以根据需要从中选择适于 Sun XVR-100 图形加速器 的方法。这些方法包括:

- 在单个屏幕上提供完整性能的单视频输出 (默认设置)
- 在一个较大的帧缓冲器上设置两个视频输出
- 两个独立的视频输出

下一节 (第 21 页 "[设置视频输出方法](#page-32-2)") 将介绍如何设置这些视频输出方法。

## <span id="page-32-2"></span>设置视频输出方法

如果系统装有两个以上的 Sun XVR-100 图形加速器 则它们的编号从 0 开始向上递增  $(\text{m } 0, 1, 2, ...)$ 

## <span id="page-32-7"></span><span id="page-32-3"></span>设置单视频输出 (默认设置)

此方法只能使用 HD15 端口执行视频输出。如果未指定 fbconfig 命令, 或在运行 fbconfig -dev pfb0 -defaults 命令之后, 这是系统使用的默认方法。

要设置单视频输出, 请执行以下步骤:

1. 如果已启用 doublewide 模式, 请将其禁用。 要禁用 doublewide 模式, 请键入以下命令:

```
host% fbconfig -dev pfb0 -defaults
```
2. 设置所需的屏幕分辨率。例如,键人以下命令:

```
host% fbconfig -dev pfb0 -res 1280x1024x76
```
要查找 Sun XVR-100 图形加速器适用的所有分辨率, 请键入以下命令:

```
host% fbconfig -dev pfb0 -res \?
```
## <span id="page-33-1"></span><span id="page-33-0"></span>在一个较大的帧缓冲器上设置两个视频输出

<span id="page-33-6"></span>此过程使系统无需使用 Xinerama 软件便可支持两个显示器。这表示 Sun XVR-100 图形 加速器形成了一个宽 (或高) 帧缓冲器, 并使用 DVI 端口显示在两个屏幕上。

要在一个帧缓冲器上设置两个视频输出,请执行以下步骤:

1. 启用两个视频输出,并使它们共用一个帧缓冲器。键人以下命令:

#### host% **fbconfig -dev pfb0 -doublewide enable**

- <span id="page-33-3"></span><span id="page-33-2"></span>■ 对设置为上下排列的显示器使用 -doublehigh 选项 (或对设置为并行排列的 显示器使用-doublewide 选项)。这两台显示器必须具有相同的分辨率。
- 要对调两个视频输出的相对位置,请使用 -outputs swapped 选项。默认设置 为 direct。这两台显示器必须具有相同的分辨率。
- 要按指定的值调整给定视频输出的位置,请使用 -offset 选项。

<span id="page-33-5"></span><span id="page-33-4"></span>-offset xval yval

此选项仅适用于 -doublewide 和 -doublehigh 模式 对于 -doublewide, xval 用于确定最右边视频输出的位置 负值表示向左偏移 与左边的视频输出 重叠)。对于-doublehigh, yval 用于确定底部视频输出的位置。负值表示向上 偏移 (与顶部的视频输出重叠)。默认设置为 [0,0]。

2. 设置所需的屏幕分辨率。键人以下命令:

<span id="page-34-1"></span>host% **fbconfig -dev pfb0 - res 1280x1024x76**

注 - DVI 视频端口不支持高于 1280 × 1024 的屏幕分辨率。(参见表 [1-2](#page-15-2), 了解 DVI 端口 支持的显示分辨率。)

## <span id="page-34-3"></span><span id="page-34-0"></span>设置两个独立的视频输出

此过程允许两个视频输出使用相互独立的分辨率

ᓖ **–** 运行 Xinerama 的单个图形板不支持使用两个相互独立的视频输出 在此模式下 X Window System 和 Sun OpenGL for Solaris 的性能可能会显著降低

因此, 对于双视频输出配置, 应尽可能在一个较大的帧缓冲器上设置两个视频输出。 有关说明,请参阅第 22 页 "[在一个较大的帧缓冲器上设置两个视频输出](#page-33-0)"。

要设置两个独立的视频输出,请执行以下步骤:

1. 要启用两个视频输出, /etc/dt/config/Xservers 文件中必须同时存在 /dev/fbs/pfb0a和/dev/fbs/pfb0b 设备。 以超级用户身份修改 Xservers 文件。例如: 以超级用户身份键入以下命令:

```
# cd /etc/dt/config
# vi + Xservers
```
将 Xservers 文件内容输入到一个长命令行内

```
:0 Local local_uid@console root /usr/openwin/bin/Xsun -dev 
/dev/fbs/pfb0a -dev /dev/fbs/pfb0b
```
#### 2. 为每个帧缓冲器选择互不相同的屏幕分辨率。例如:

```
host% fbconfig -dev pfb0a -res 1280x1024x76
host% fbconfig -dev pfb0b -res 1152x900x66
```
## <span id="page-35-0"></span>默认颜色深度

<span id="page-35-2"></span>使用 -depth 选项可在设备上设置默认颜色深度 (每像素位数)。有效值为 8 或 24。 -depth 8 | 24

例如:

#### host% **fbconfig -dev pfb0a -depth 24**

退出当前 X Window System 会话, 然后重新登录以使更改生效。在 Xserver 命令行中 设置的任何颜色深度将会取代使用 fbconfig 命令设置的颜色深度。默认设置为 8。

## <span id="page-35-1"></span>检查设备配置

<span id="page-35-3"></span>您可使用 fbconfig 命令来检查 X Window System (-propt) 和 Sun XVR-100 图形 加速器 (-prconf) 设备的配置值

fbconfig -propt 选项用于显示 OWconfig 文件中保存的 (用于指定设备的) 所有 选项值 (参见下面的示例)。这些值是 X Window System 下次启动时将在该设备上 应用的值

```
host% fbconfig -dev pfb0 -propt
--- OpenWindows Configuration for /dev/fbs/pfb0 ---
OWconfig: machine
Video Mode: SUNW_DIG_1920x1200x60
Depth: 24
Screen Information:
         Doublewide: Disabled
         Doublehigh: Disabled
         Offset/Overlap: [0, 0]
         Output Configuration: Direct
         Fake8 Rendering: Disabled
```
<span id="page-36-0"></span>fbconfig -prconf 选项用于显示当前 Sun XVR-100 图形加速器设备的配置信息 (参见下面的示例)。某些值可能与 -propt 选项中显示的值不同, 这是因为它们是在 X Window System 启动之后配置的

```
host% fbconfig -dev pfb0 -prconf
--- Hardware Configuration for /dev/fbs/pfb0 ---
Type: XVR-100
ASIC: version 0x5159 REV: version 0x3000000
PROM: version 1.5
Monitor/Resolution Information:
         Monitor Manufacturer: SUN
         Product code: 1414
         Serial #: 808464432
         Manufacture date: 2002, week 32
         Monitor dimensions: 51x32 cm
         Monitor preferred resolution: 1920x1200x60
         Separate sync supported: yes
         Composite sync supported: yes
         EDID: Version 1, Revision 3
         Monitor possible resolutions: 1920x1200x60, 1920x1080x60, 
        1280x1024x60, 1600x1200x60, SUNW_DIG_1920x1200x60, 
        SUNW_DIG_1920x1080x60, VESA_STD_1280x1024x60, 
        SUNW_STD_1280x1024x76, VESA_STD_1600x1200x60, 
         SUNW_STD_1152x900x66, VESA_STD_720x400x70, VESA_STD_640x480x60, 
        VESA_STD_640x480x67, VESA_STD_640x480x72, VESA_STD_640x480x75, 
        VESA_STD_800x600x56, VESA_STD_800x600x60, VESA_STD_800x600x72, 
        VESA_STD_800x600x75, VESA_STD_832x624x75, VESA_STD_1024x768x60, 
        VESA_STD_1024x768x70, VESA_STD_1024x768x70, 
        VESA_STD_1280x1024x75, APPLE_1152x870x75
         Current resolution setting: 1920x1200x60
Depth Information:
         Possible depths: 8, 24
         Current depth: 24
```
# <span id="page-38-3"></span><span id="page-38-0"></span>Sun XVR-100 图形加速器 I/O 端口规格

本附录介绍 Sun XVR-100 图形加速器的 I/O 端口规格

# <span id="page-38-1"></span>I/O 端口规格

您可通过 Sun XVR-100 图形加速器后面板 (图 [A-1](#page-38-2)) 上的 I/O 连接器来使用外部 I/O 端口

<span id="page-38-5"></span>图 [A-1](#page-38-2) 显示了加速器后面板上的连接器位置

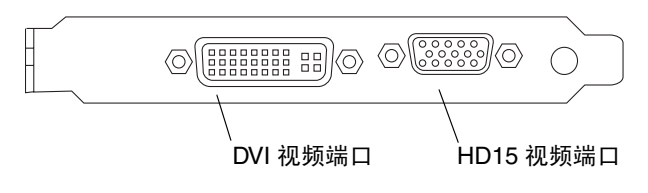

<span id="page-38-4"></span><span id="page-38-2"></span><sup>ᅄ</sup> **A-1** Sun XVR-100 图形加速器后面板 I/O 端口

Sun XVR-100 图形加速器 I/O 视频端口包括 HD15 和 DVI 视频端口

# <span id="page-39-0"></span>HD15 视频输出端口

<span id="page-39-3"></span>图 [A-2](#page-39-1) 和表 [A-1](#page-39-2) 分别显示了 Sun XVR-100 图形加速器 HD15 连接器和插针信号

控制台视频输出端口是与工作站显示器相连的 HD15 15 针连接器。 HD15 视频连接器 支持 DDC2 显示器和显示器电源管理信号 (DPMS)

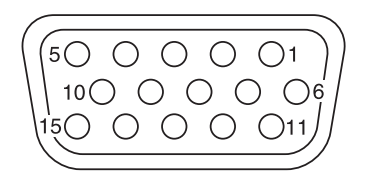

<sup>ᅄ</sup> **A-2** Sun XVR-100 图形加速器 HD15 连接器

<span id="page-39-2"></span><span id="page-39-1"></span>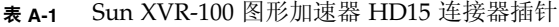

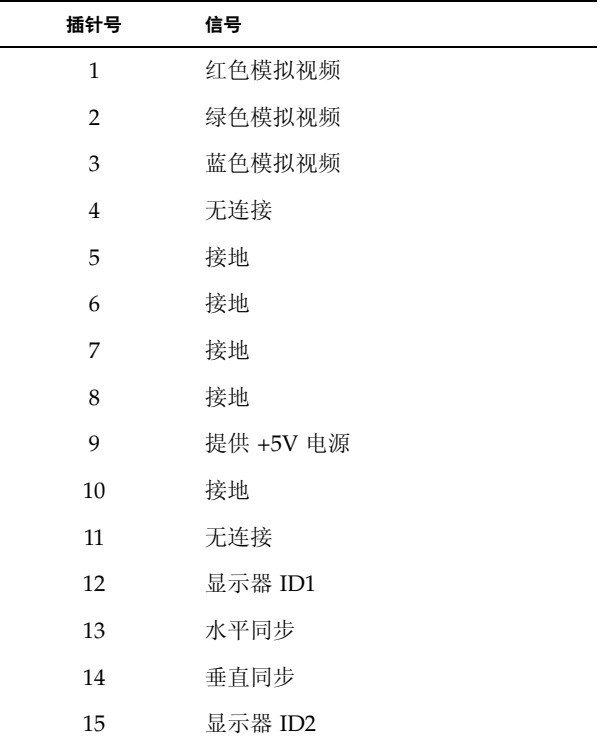

# <span id="page-40-0"></span>DVI 视频输出端口

<span id="page-40-3"></span>图 [A-3](#page-40-1) 和表 [A-2](#page-40-2) 分别显示了 Sun XVR-100 图形加速器 DVI 连接器和插针信号 DVI 视频 输出端口是与支持的工作站显示器相连的 30 针连接器 虽然 DVI 视频端口既支持模拟 分辨率, 也支持数字分辨率, 但是不能在同一个 DVI 端口上同时使用两者。

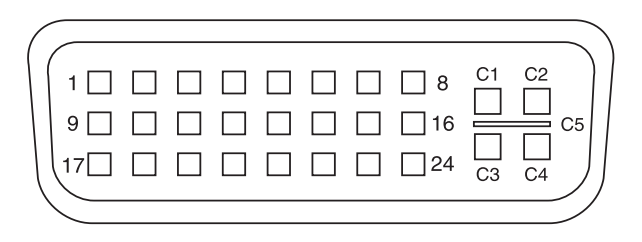

<span id="page-40-1"></span><sup>ᅄ</sup> **A-3** Sun XVR-100 图形加速器 DVI 连接器

#### <span id="page-40-2"></span><sup>ܭ</sup> **A-2** Sun XVR-100 图形加速器 DVI 视频输出端口

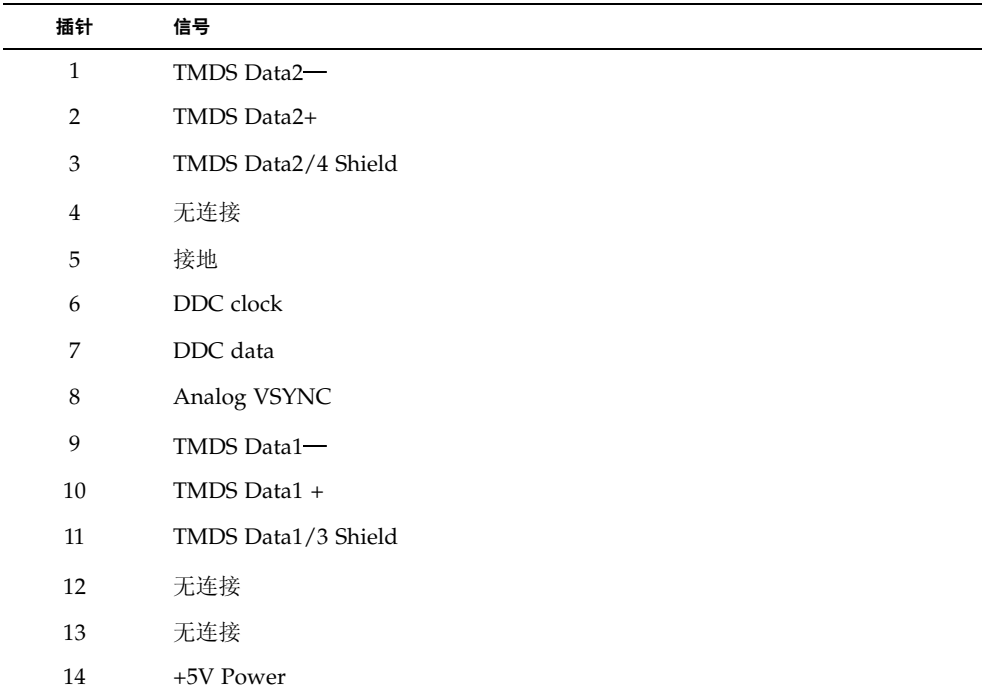

| 插针             | 信号                  |
|----------------|---------------------|
| 15             | 接地                  |
| 16             | Hot Plug Detect     |
| 17             | TMDS Data0-         |
| 18             | TMDS Data0+         |
| 19             | TMDS Data0/5 Shield |
| 20             | 无连接                 |
| 21             | 无连接                 |
| 22             | TMDS Clock Shield   |
| 23             | TMDS Clock+         |
| 24             | TMDS Clock-         |
| C1             | Analog R            |
| C <sub>2</sub> | Analog G            |
| C <sub>3</sub> | Analog B            |
| C4             | Analog HSYNC        |
| C5             | Analog GND          |

<sup>ܭ</sup> **A-2** Sun XVR-100 图形加速器 DVI 视频输出端口 续

## <span id="page-42-0"></span>索引

## 英文字母

CD 目录 [7](#page-18-3) -doublehigh, [22](#page-33-2) -doublewide, [22](#page-33-3) DVI 视频端口 [2](#page-13-3) fbconfig,  $3, 15$  $3, 15$  $-depth$ , [24](#page-35-2) -doublehigh, [22](#page-33-2) -doublewide, [22](#page-33-3)  $-list, 15$  $-list, 15$ -offset xval yval, [22](#page-33-4) -outputs, [22](#page-33-5)  $-proonf$ , [25](#page-36-0)  $-propt$ , [24](#page-35-3)  $-res, 23$  $-res, 23$ 手册页, [15](#page-26-3) HD15 视频端口 [2](#page-13-3) I/O 端口 [2](#page-13-3) DVI 视频端口 [2](#page-13-3) HD15 视频端口 [2](#page-13-3) OpenGL 修补程序 [9](#page-20-2) PCI 插槽,系统最大, [6](#page-17-3)  $-proonf$ , [25](#page-36-0) -propt, [24](#page-35-3) Solaris 软件版本 [8](#page-19-4) Solaris 修补程序 [8](#page-19-4)

Sun XVR-100 图形加速器 CD 目录 [7](#page-18-3)  $I/O$  端口, [2,](#page-13-4) [27,](#page-38-4) [28,](#page-39-3) [29](#page-40-3) OpenGL 修补程序 [9](#page-20-2) Xservers 文件, [17](#page-28-3) 安装工具包 [1](#page-12-3) 概述 [1](#page-12-4) 功能, [21](#page-32-5) 后面板 I/O 端口, 2,[27](#page-38-5) 技术支持 [4](#page-15-3) 默认控制台, [13](#page-24-2) 软件安装, 6,[9](#page-20-3) 软件包, 7,[8](#page-19-5) 软件删除, [11](#page-22-1) 软件修补程序 [8](#page-19-4) 视频格式 [3](#page-14-3) 视频格式, DVI-A, DVI-D,以及 HD15, [4](#page-15-2) 视频格式, HD15, [3](#page-14-4) 视频输出方法, [21](#page-32-6) 视频显示端口 [4](#page-15-4) 手册页, [15](#page-26-4) 图示 [2](#page-13-5) 硬件安装 [5](#page-16-4) 支持的系统平台 [6](#page-17-5) SUNWpfb config, [15](#page-26-5) Xinerama, [18](#page-29-1) 使用, [19](#page-30-2) 限制, [19](#page-30-3) Xservers  $\overline{\chi}$ 件, [17,](#page-28-3) [18](#page-29-2) Xsun, [18,](#page-29-3) [19](#page-30-4), [23](#page-34-2)

## **A**

安装软件, [9](#page-20-3) 安装硬件, [5](#page-16-4)

### **C**

拆卸硬件, [5](#page-16-5) 重新启动, [11](#page-22-2)

## **D**

多个帧缓冲器, 配置, [17](#page-28-4)

### **F**

分辨率, [3](#page-14-5)

### **G**

功能, [21](#page-32-5)

### **H**

后面板 I/O 端口, 2,[27](#page-38-4) DVI 视频端口, [2,](#page-13-3) [29](#page-40-3) HD15 视频端口, [2,](#page-13-3) [28](#page-39-3)

### **J**

技术支持 [4](#page-15-3)

#### **M**

默认控制台, [13](#page-24-2)

## **P**

配置多个帧缓冲器, [17](#page-28-4) Xinerama, [18](#page-29-1) Xservers 文件, [17](#page-28-5) 屏幕分辨率, 3,[4](#page-15-2)

### **R**

软件安装, 6,[9](#page-20-3) 软件包, 7,[8](#page-19-5) 软件删除, [11](#page-22-1) 软件修补程序, Solaris, [8](#page-19-4)

#### **S**

删除软件, [11](#page-22-1) 设备配置, 检查 -prconf, [25](#page-36-0) -propt, [24](#page-35-3) 视频格式, [3](#page-14-3) DVI-A, DVI-D, 以及 HD15,  $4$  $HD15, 3$  $HD15, 3$ 视频输出方法, [21](#page-32-6) 单视频输出, [21](#page-32-7) 两个视频输出, 一个较大的帧缓冲器, [22](#page-33-6) 两个相互独立的视频输出, [23](#page-34-3) 视频显示端口, [4](#page-15-4) DVI-A  $(\nexists \mathbb{R})$ , [4](#page-15-5) DVI-D  $(\frac{m}{2})$ , [4](#page-15-5) HD15, [4](#page-15-5) 手册页, [15](#page-26-4) fbconfig, [15](#page-26-1) SUNWpfb\_config, [15](#page-26-5)

## **X**

修改 Xservers 文件, [18](#page-29-2)

### **Y**

硬件安装, [5](#page-16-4) 硬件拆卸, [5](#page-16-5)

### **Z**

支持的系统平台, [6](#page-17-3)